#### MARZO 2019 | NUMERO 3

#### L<u>In the Sea</u> FEWEEEE-Z EW**SV)**

ĕ ⋧ aste  $\overset{\bullet}{\Box}$ ctric and  $\overset{\text{\tiny{0}}}{\text{\tiny{1}}}$  : ctric al E quip ment Tre asures to re cover! lif<br>Li E16 GIE/IT/0 0645

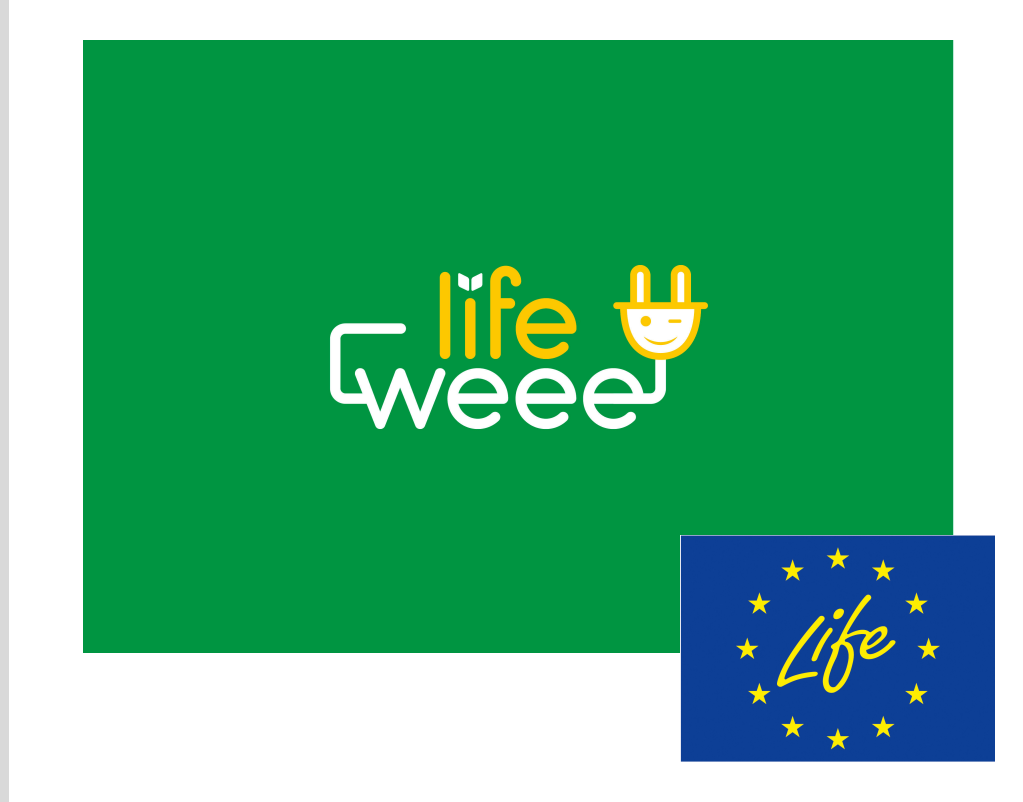

#### In questa newsletter:

Il software CircolaRAEE per le PMI

Pagina 01

CircolaRAEE: imprese, normativa e documenti

Pagina 02

Un esempio applicativo di **CircolaRAEE** Pagina 03

Come registrarsi e utilizzare CircolaRAEE Pagina 04

.

### IL SOFTWARE CIRCOLARAEE PERLE PMI

L'obiettivo del progetto LIFE WEEE è aumentare e migliorare la raccolta di RAEE in Toscana attraverso il coinvolgimento delle piccole e medie imprese (PMI) e la sensibilizzazione dei cittadini e replicare le attività in Andalusia.

Una delle azioni (B.4) del progetto LIFE WEEE riguarda lo sviluppo, a cura di Ecocerved, di un software per le PMI coinvolte nella raccolta dei RAEE: l'obiettivo di questo strumento è semplificare e velocizzare la compilazione dei documenti amministrativi previsti dalla normativa, oltre che promuovere la digitaliz zazione e la tracciabilità delle informazioni e dei dati.

La disponibilità di uno strumento software consente di accrescere la consapevolezza da parte delle imprese coinvolte nella filiera di gestione dei RAEE e di agevolare la piena conformità rispetto gli obblighi normativi.

Il nome scelto per il software è CircolaRAEE, che accosta il concetto dell'economia circolare alla gestione dei RAEE, come auspicio per l'intero progetto. Il software è un'applicazione web disponibile all'indirizzo circolaraee.ecocerved.it.

## **CircolaRAEE: imprese, normativa e documenti**

Alla base dello sviluppo del software c'è la volontà di agevolare gli adempimenti amministrativi necessari per una corretta gestione dei RAEE; queste le domande (e le risposte) utili.

Quali sono le imprese coinvolte nella raccolta dei RAEE? In primo luogo sono i rivenditori, gli installatori e i gestori dei centri di assistenza tecnica delle apparecchiature elettriche ed elettroniche (AEE), ma anche i trasportatori di RAEE e gli operatori logistici che gestiscono, per conto di alcuni distributori, i luoghi dove i RAEE vengono raggruppati prima di essere conferiti ai centri di raccolta.

Qual è la normativa vigente? I testi di legge rilevanti a livello nazionale sono il Decreto legislativo n. 49/2014 che recepisce la Direttiva europea sui RAEE e il Decreto ministeriale n. 65/2010 sulle modalità semplificate di gestione dei RAEE da parte dei distributori, degli installatori e dei gestori dei centri di assistenza tecnica di AEE.

Quali sono i documenti amministrativi obbligatori? Ne esistono di diverse tipologie, a seconda del soggetto (per esempio punto vendita con luogo di raggruppamento interno oppure esterno) e del tipo di ritiro (1 contro 1, nel caso di conferimento da parte di un cliente che acquista un nuovo prodotto oppure 1 contro 0, nel caso di semplice consegna del rifiuto, senza alcun acquisto).

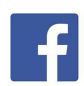

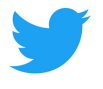

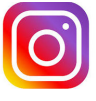

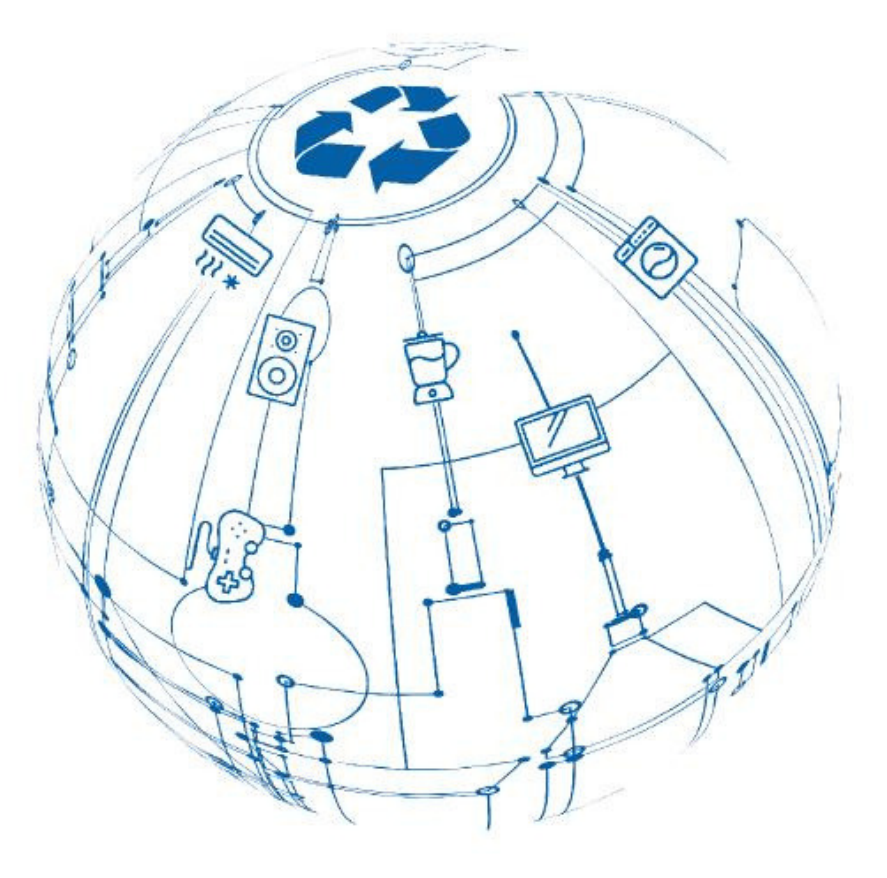

### **Un esempio applicativo di CircolaRAEE**

La versione beta di CircolaRAEE è stata pubblicata a febbraio 2018 e dalla fine di settembre scorso è disponibile la versione 1. Attualmente Ecocerved sta lavorando per arricchire le funzioni, rilasciare servizi aggiuntivi (controlli gestionali sui limiti di tempo e di quantità per il raggruppamento dei RAEE, reportistica sui dati caricati ecc.) e ottimizzare l'usabilità, anche sulla base dei riscontri inviati dai primi utenti del software: entro la fine di ottobre 2019 sarà disponibile la versione 2.

Consideriamo un ESEMPIO: un piccolo rivenditore di elettrodomestici riceve nel suo negozio un cliente che compra un forno a microonde e, contestualmente all'acquisto, dà indietro il suo vecchio microonde. Il rivenditore è obbligato per legge a prendere in consegna il RAEE, trattandosi appunto del cosiddetto ritiro 1 contro 1. Secondo la normativa, il rivenditore è anche tenuto a compilare un modulo, chiamato "Scheda", per registrare l'operazione di presa in carico del rifiuto: anziché trascrivere i dati su uno schedario cartaceo, l'utente di CircolaRAEE accede all'applicazione via web e crea una nuova scheda, inserendo i riferimenti del cliente e selezionando, dal menu predefinito, il RAEE conferito.

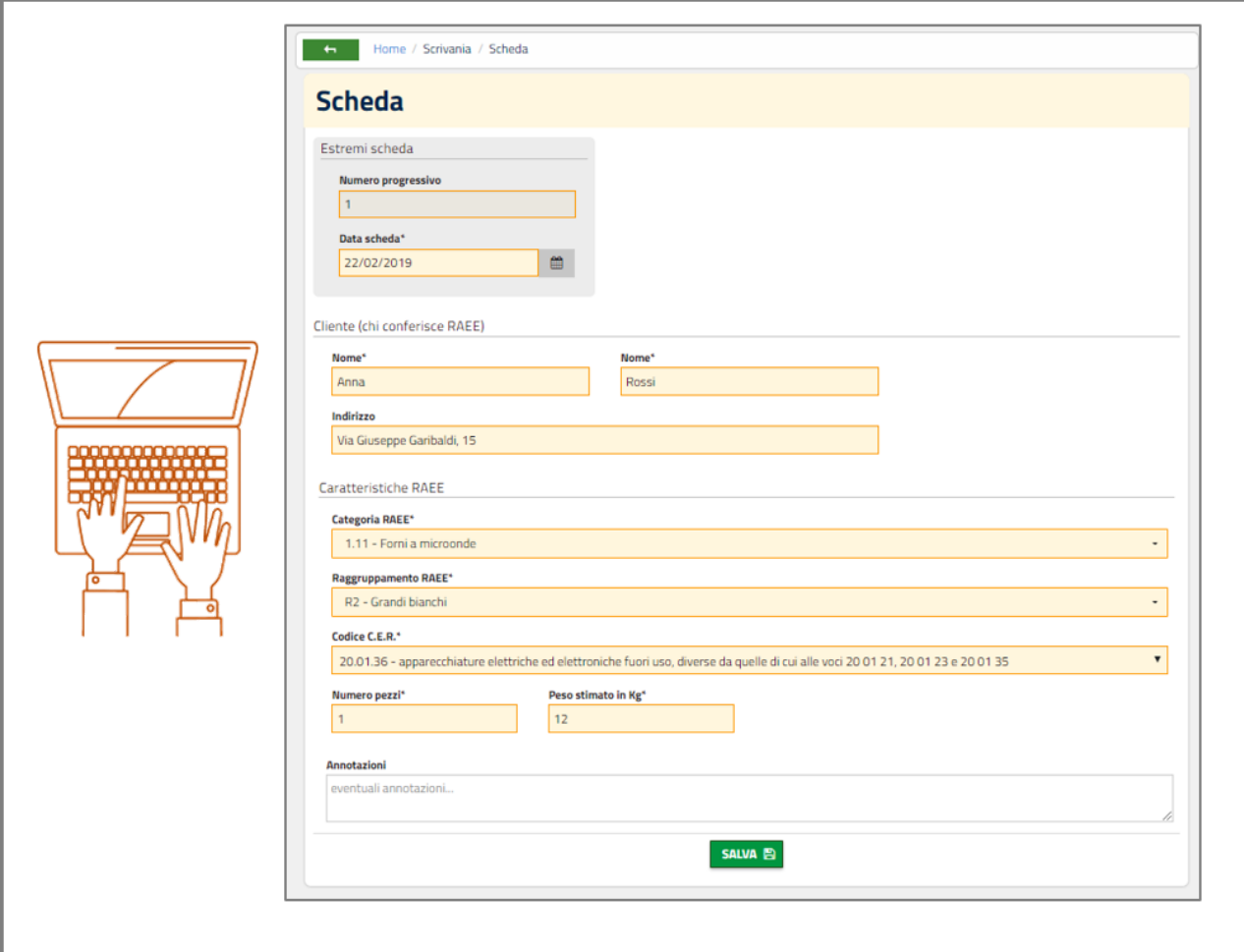

### **Un esempio applicativo di CircolaRAEE**

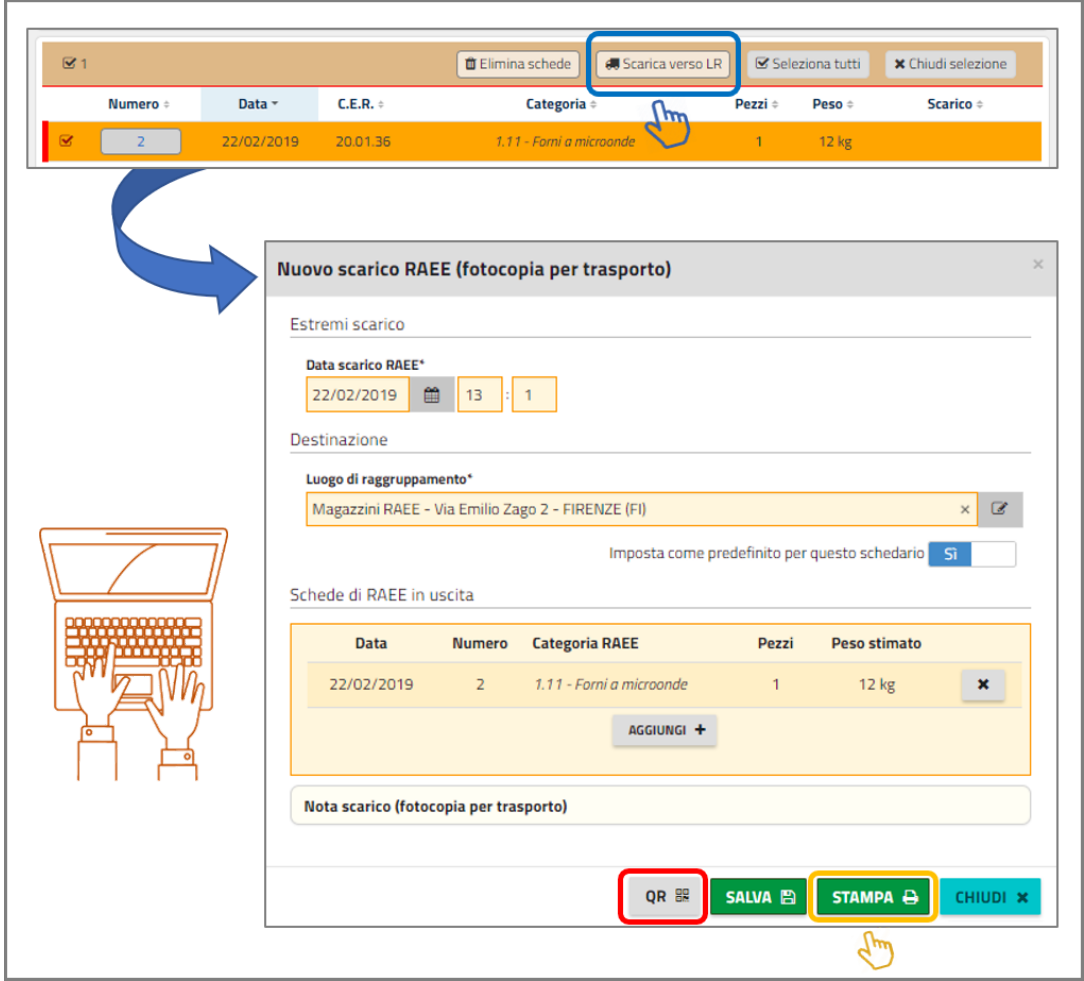

Se il rivenditore non ha, all'interno del suo punto vendita, un luogo deputato al raggruppamento dei RAEE (autorizzato dall'Albo gestori ambientali), allora alla fine di ogni giornata dovrà trasferire gli eventuali RAEE presi in carico verso il suo luogo di raggruppamento esterno.

Secondo la normativa, i RAEE in questo caso devono viaggiare accompagnati dalla "fotocopia" della scheda che era stata compilata per attestarne il carico: con CircolaRAEE basta cliccare sull'apposito bottone per generare automaticamente lo scarico verso il luogo di raggruppamento (LR), dopodiché si può procedere alla stampa del foglio.

Con CircolaRAEE da ogni modulo si può anche generare il codice QR che consente di acquisire, anche con un dispositivo di comune utilizzo come lo smartphone, tutti i dati in un formato standard. In questo modo si facilita e si accelera la memorizzazione e la trasmissione dei dati e si consente inoltre di importarli in altri sistemi, per esempio il software gestionale di un altro soggetto della filiera (trasportatore, operatore logistico, centro di raccolta ecc.).

# **Come registrarsi e utilizzare CircolaRAEE**

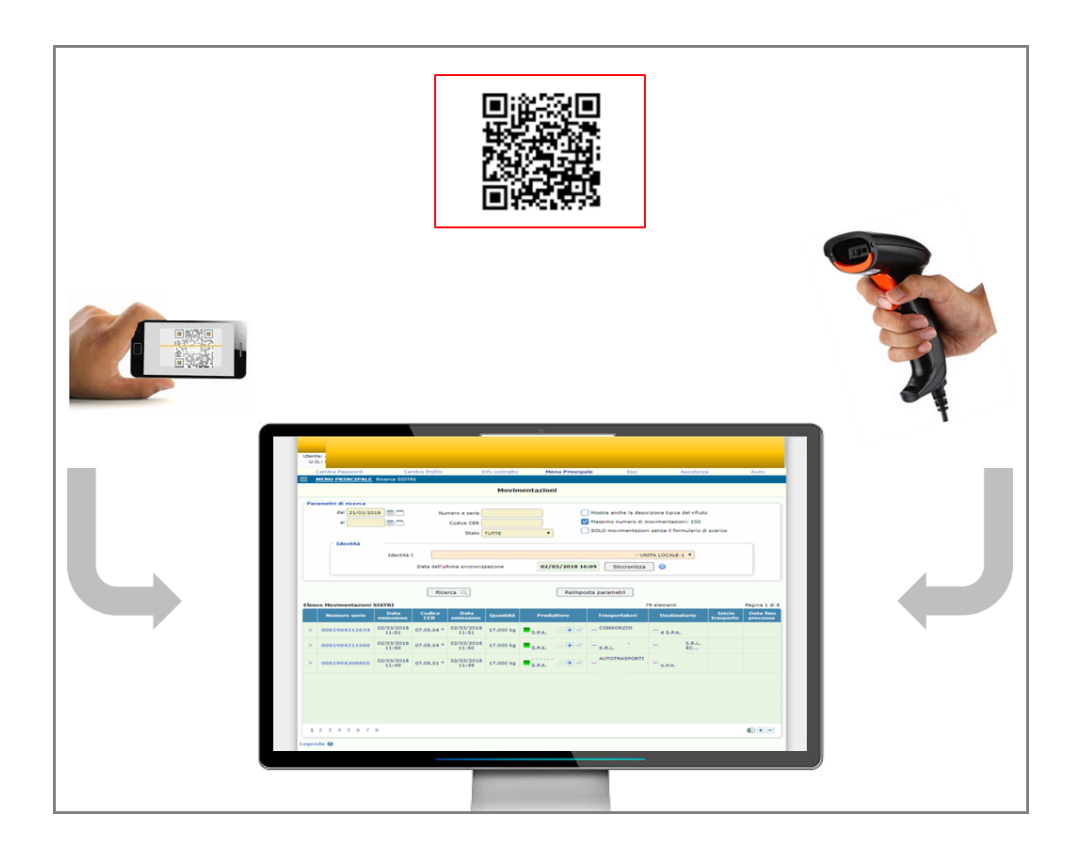

Questa era solo una breve anteprima di un singolo caso dimostrativo...

Registrati gratuitamente su circolaraee.ecocerved.it e prova il programma!

La registrazione è gratuita ed è sufficiente indicare un indirizzo e-mail valido.

Nella sezione Tutorial (https://circolaraee.ecocerved.it/#!/docs/tutorial) sono disponibili dei video che illustrano come iscriversi e utilizzare il programma, a seconda del profilo di proprio interesse.

La profilazione scelta si può anche modificare dopo la registrazione, effettuando l'accesso con le proprie credenziali, cliccando in alto a sinistra su MENU e scegliendo la voce "Configurazione".

Per eventuali quesiti, cliccare sull'apposito bottone "Richiedi assistenza" in fondo a ogni schermata.

www.lifeweee.eu ufficio.europa@ancitoscana.it tel +39 0552477490 fax +39 0552260538